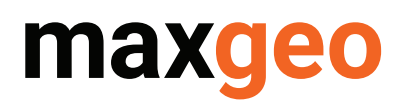

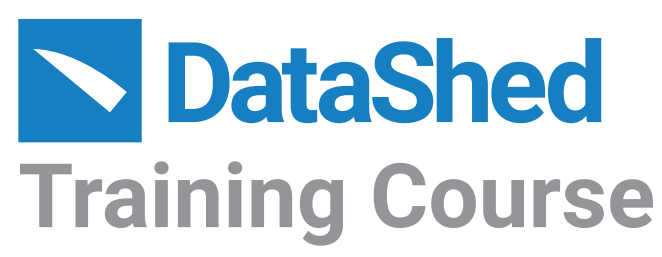

**Length - 3 Days**

#### **About the course**

This course is essential for people who will be responsible for a company's DataShed database or need in-depth knowledge of the integrated DataShed data management system. The topics cover all the administration tasks and customisation of the DataShed database. It is an intense, hands-on course designed to present all the skills needed. It is assumed that participants are familiar with DataShed and basic database principles.

#### **At the completion of this course participants should be able to:**

- Connect to relevant Databases.
- Customise the database to reflect the commodities of interest.
- Create views to utilise assay results in a geological context.
- Understand how to manage user access to DataShed functionality and data.
- Understand the process of importing a lab file into the DataShed assay management system, ensuring all metadata and QC data is captured.
- Utilise the administration tools to manage the database.
- Have fundamental SQL skills so that objects within SQL can be created with referential integrity.
- Create objects in SQL and add the objects to the DataShed system so that they are accessible.

#### **About our trainers**

Our course leaders are selected from our team of highly skilled data consultants.

### **Course Content**

#### **Day 1 - DataShed database administration**

- 1. Discussion on basic principles of DataShed and configuration.
- 2. Using DataShed as user.
- 3. Creating the building blocks of the DataShed system.
- 4. DataShed general system administration.
- 5. Importing non-assay data.

#### **Day 2 - Assay management systems**

- 6. Overview of normalised assay management.
- 7. Importing laboratory result files.
- 8. DataShed normalised assay system configuration.
- 9. Handling Lab QC samples.

#### **Day 3 - Work processes**

- 10. Summary and discussions of previous days training.
- 11. Basic SQL database administration tasks.
- 12. TASK Work flow process of creating a new sample table for DataShed.
- 13. Question and answer session.

# maxgeo

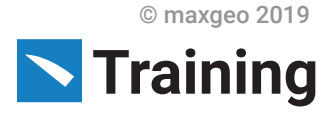

# **Day 1 - DataShed Database Administration**

#### **1. Basic Principles of DataShed and configuration:**

- Over view of DataShed data management system.
- Database structure and nomenclature.
- Brief introduction to SQL Management Studio.

#### **2. Using DataShed as a user:**

- Viewing Data.
- Exporting data into various formats.

#### **3. Creating the building blocks of the DataShed system: - Configuration Manager**

- Creating DataShed objects in Config Manager.
- Configuring user profiles.
- Maximising performance for views.
- Spatial search configuration.
- Registering tables and shapes for spatial search.
- Using index manager.
- Spatial reference system.

#### **Lunch**

#### **4. Importing geological data:**

- Importing data and trouble shooting.
- Creating import layouts.

#### **5. DataShed general system administration:**

- Customising administration settings.
- Grid transformations configuration and management.
- Desurvey module.
- Intercept calculator.
- Other system objects.

# **Day 2 - Assay Management Systems**

#### **6. Overview of normalised assay management, data collected, statutory requirements:**

- Discussion of normalised assay systems.
- DataShed work process for laboratory assay files.

#### **7. Importing laboratory files:**

- Creation of import layouts for standard csv lab file.
- Importing csv lab file into normalised assay system and tracking of progress.
- Creation of import layouts for standard SIF lab file.
- Trouble shooting.
- Multifile importing.

#### **Lunch**

#### **8. DataShed normalised assay system configuration:**

- Advanced assay management settings.
- What to do with below detection results and value substitutions.
- Configuring the Flat Assay Tables.
- Creating "geologist" friendly views.
- Database structures and RH attributes.
- Ranking process.

#### **9. Laboratory QC results:**

- Configuring the incoming lab mask table.
- QC reference table.
- Running the stored procedure usp\_IncomingDataDriver.
- Configuring DataShed to run stored procedure in DataShed.

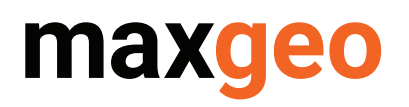

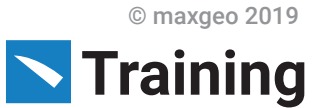

## **Day 3 - Work Processes**

#### **10. SQL database administration:**

- Tools in management studio.
- Tables, triggers and keys.
- Creating and modifying views.

#### **11. TASK:**

- Creating a new table and view in SQL.
- Configuration of objects in Config Manager.

#### **Lunch**

#### **12. TASK – continued:**

- Importing sample data in DataShed.
- Configuring Sample table for Assay importing system.
- Creating assay file import layout.<br>• Import assay file
- Import assay file.<br>• Configuring lab O
- Configuring lab QC information to process.
- View data.

#### **13. Conclusion and questions**